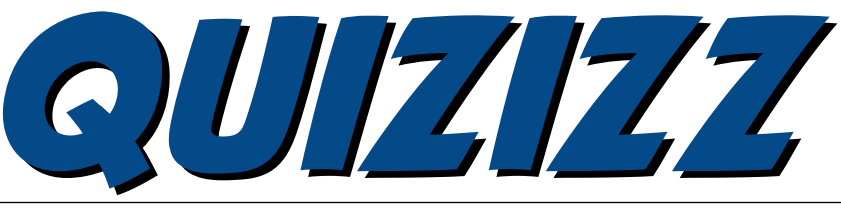

## Collaborate · Create · Integrate

## What is quizizz?

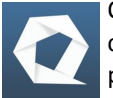

Quizizz allows you to conduct studentpaced formative assessments in a fun and en-

gaging way for students. Features include:

Student-paced: Questions appear on each student's screen, so they can answer questions at their own pace, & review answers at the end. Real-time view too! Kids love the memes.

BYOD: Can be played by students using any kind of device with a browser, including PCs, laptops, tablets and smartphones.

1000s of public quizzes are out there: Amazing teachers

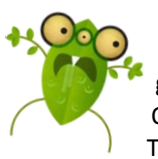

around the world create thousands of great questions on Quizizz every day! This community

effort generates great content that everyone can use.

Quiz Editor: The [editor](https://youtu.be/1-TMb0L38t4?t=3m2s) is great. You can pluck questions from any quiz, easily add images from the internet, auto-save your progress and tons of other features.

Reports: Give you detailed classlevel and student-level insights for every quiz you conduct. You can also download the reports as an Excel spreadsheet.

Quiz Customization: Teachers have multiple options to customize their quiz session to toggle the level of competition, speed and other factors.

**Technology Integration News Flash #8 April 2016**

**"Creativity takes courage" - Henri Matisse**

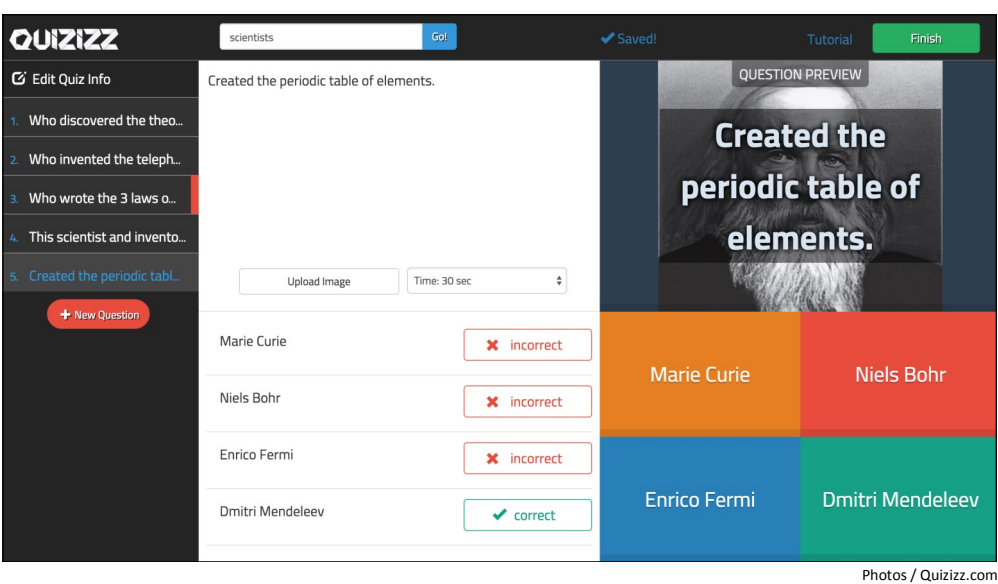

## Task Challenge

**Step 1:** Create a Quizizz account. It's easy and FREE! Go [here.](http://quizizz.com/signup?q=%2Fadmin) Use your school email, create a username, and select your school after entering your ZIP.

Step 2: Once in, you can *[create your own quiz](https://youtu.be/9Z98BE_GZkk?list=PLPv3PEdH_aguo-jW9f3upYz0OU0RfO0HT)* or choose from a quiz that's been made already by a teacher. If you find a pre-created quiz you like in the public quizzes, the duplicate button makes it your own and also allows you to make changes.

**Step 3:** Before starting the quiz you can also change the question settings and game

settings to meet your student's needs. Click on **Play Live** to start. Your students will go to join.quizizz.com and enter the game pin provided when you start the game.

**TIP:** Quizizz provides eight game settings to give the host (you) quite a bit of control over the quiz settings. Use it!

**Step 4:** Students will each participate on their own device at their own pace within the given time per question set by you in the game. If you chose it, fun game music is played and memes are shown between questions.

**QUESTION SETTINGS** ON O ON O **Quiz Review** ON O **GAME SETTINGS** ON how Memes ON Play Music<sup>NEW</sup><br>Play music on stud ON

**Step 5:** When students have completed the quiz, you will be able to see a compilation of all results by question and by student for

review. Quizizz saves the results of all your quizzes in your **My Reports** tab. Just go there to view the report online or download it as an Excel spreadsheet.

**New:** Now Quizizz works with Google Classroom! [Check this out.](http://blog.quizizz.com/google-classroom/) 

**TIP:** Quizizz provides an **Insert Symbol** menu with math, Latin, Greek, and currency symbols that can be used in math/science questions and answers.

Since Quizizz doesn't rely on the class seeing questions projected on a big screen, games have the "homework" option which can keep the quiz open for up to two weeks.

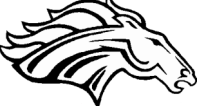

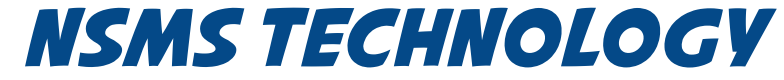